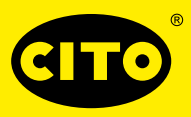

# CITO BALANCE PROFILE – für optimalen Druckausgleich

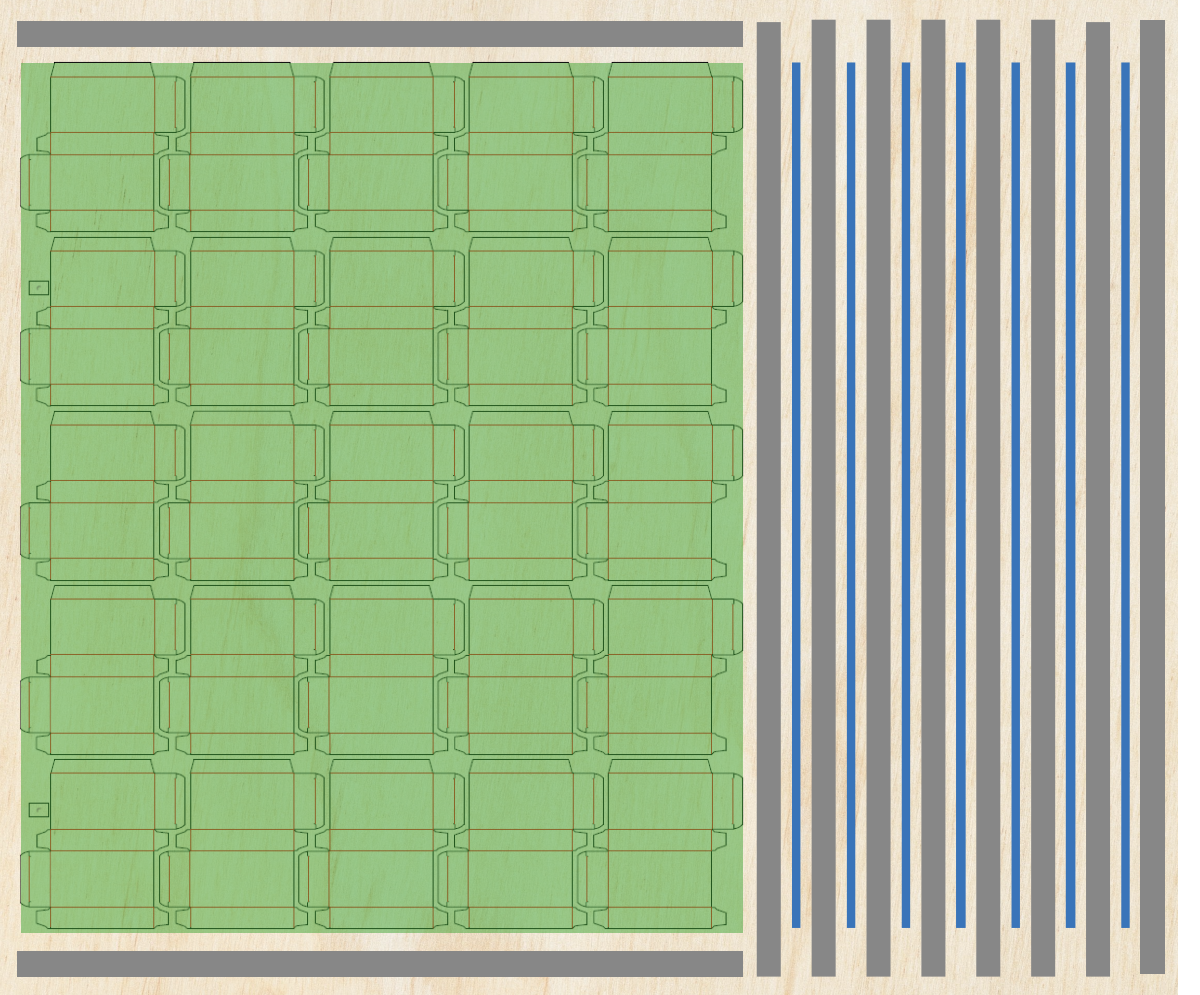

#### SCHRITT 1:

Für den Druckausgleich wird gemäß BOBST-Formel ca. alle 25 mm eine Schneidlinie montiert.

#### SCHRITT 2:

Zwischen den Druckausgleichslinien je einen Streifen CITO BALANCE PROFILE aufkleben.

#### SCHRITT 3:

Seitlich mit einem Abstand von 25 mm vom Schnittformat zum Holzrand je einen Streifen CITO BALANCE PROFILE aufkleben.

#### LEGENDE:

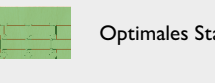

Optimales Stanzergebnis

CITO BALANCE PROFILE

Druckausgleichslinie

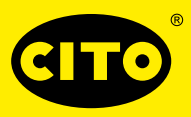

## CITO BALANCE PROFILE – für optimalen Druckausgleich

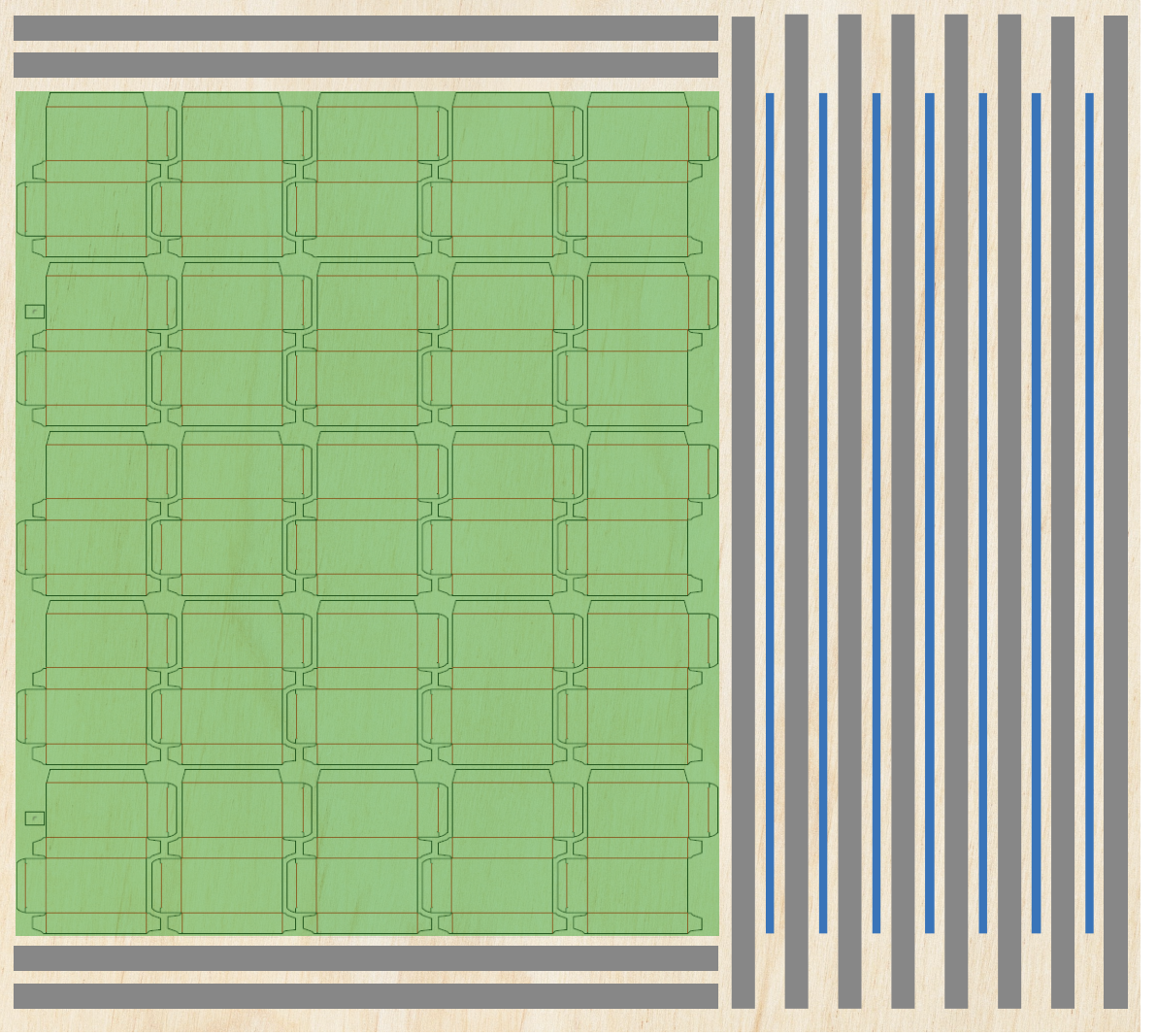

### SCHRITT 1:

Für den Druckausgleich wird gemäß BOBST-Formel ca. alle 25 mm eine Schneidlinie montiert.

#### SCHRITT 2:

Zwischen den Druckausgleichslinien je einen Streifen CITO BALANCE PROFILE aufkleben.

### SCHRITT 3:

Seitlich mit einem Abstand von 50 mm vom Schnittformat zum Holzrand je **zwei** Streifen CITO BALANCE PROFILE aufkleben.

#### LEGENDE:

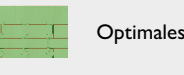

Optimales Stanzergebnis

CITO BALANCE PROFILE

Druckausgleichslinie

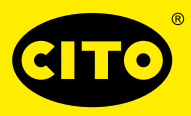

# CITO BALANCE PROFILE – für optimalen Druckausgleich

FALL 1: Druckausgleich zu gering

LÖSUNG:

Anzahl von CITO BALANCE PROFILE erhöhen.

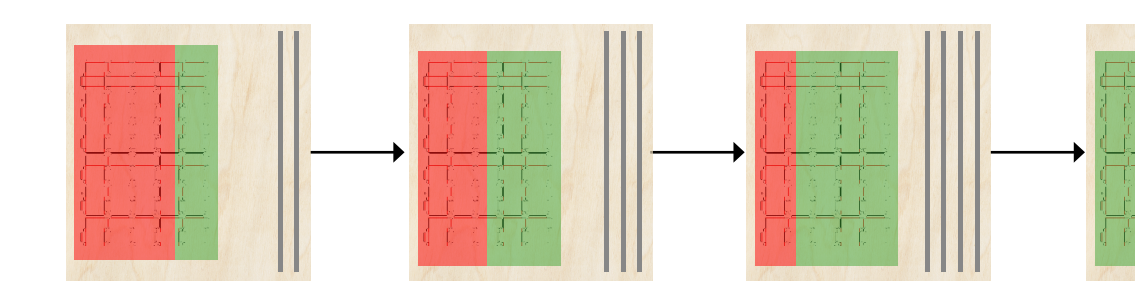

### $FAI L$ <sup>2</sup> Stanzdruck zu gering

LÖSUNG:

Stanzdruck erhöhen und Anzahl von CITO BALANCE PROFILE erhöhen.

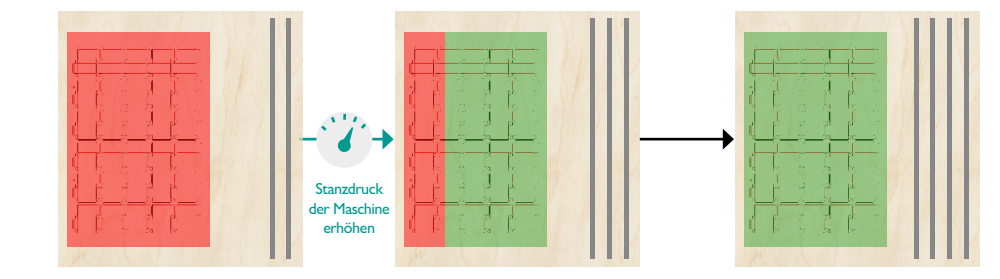

## FALL 3: Druckausgleich zu hoch

LÖSUNG:

Anzahl von CITO BALANCE PROFILE reduzieren.

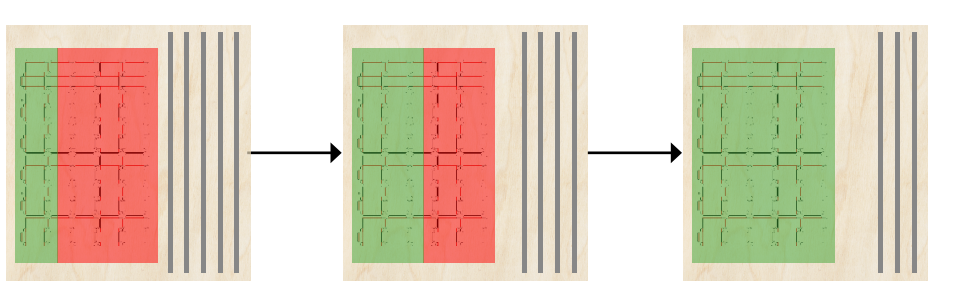

HINWEIS:

CITO BALANCE PROFILE über die gesamte Länge des Maschinenformates kleben.

LEGENDE:

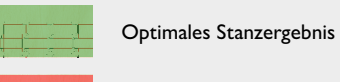

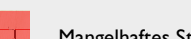

Mangelhaftes Stanzergebnis

CITO BALANCE PROFILE